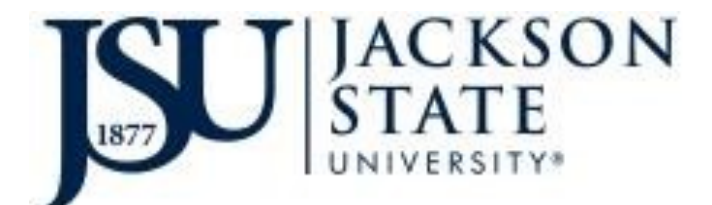

Division of Research and Economic Development Unit of Grants and Contracts Management 1400 J.R. Lynch Street \* P.O. Box 17329 Jackson, MS 39217 4th Floor Administration Tower Phone: 601.979.6345

# **TIME AND EFFORT CERTIFICATION**

# **Quick Steps to Certify**

### **By the Employee**

- $\triangleright$  Log into JSU P.A.W.S.
- Ø Click Enter Secure Area (JSU P.AW.S)
- $\triangleright$  Click employee tab
- $\triangleright$  Click Banner 9 Employee Profile
- $\triangleright$  Login with your J# and NetID password
- $\triangleright$  On far right, click Effort Certification
- $\triangleright$  Click Review or Certify Reports
- Ø **Double click** on your record
- $\triangleright$  If data is correct, Click certify at the bottom
- $\triangleright$  If data is incorrect, select Comments above effort report and leave your comments.

#### **By the Principal Investigator**

- $\triangleright$  Log into JSU P.A.W.S.
- Ø Click Enter Secure Area (JSU P.A.W.S.)
- $\triangleright$  Click employee tab
- $\triangleright$  Click Banner 9 Employee Profile
- $\triangleright$  Login with your J# and NetID password
- $\triangleright$  Click the Effort Certification Tab on far right
- $\triangleright$  Click Review or Certify Reports
- $\triangleright$  Navigate to Advanced Search
- Ø Select Chart of Account Code>J
- Ø Select Effort Period Code>click on the drop down box>click reporting period>
- $\triangleright$  Click Go
- $\triangleright$  If data is correct, click Review for each employee
- $\triangleright$  If data is incorrect, select Comments above effort report and leave your comments.

# **Questions, Concerns, and Other Technical Support: dana.body@jsums.edu**